Bitget也发布了全新的价值观:客户至上、诚信向善、合作分享。客户至上。毫无 疑问,在Bitget平台,客户永远是第一位的。在需要抉择的时候,bitget会选择客 户为先。这个客户包括用户还有合作方。为用户提供大量的合约课程、24小时多语 言客服、以及24小时OTC服务等等。对bitget的深度合作伙伴,也会有资源或资本 支持等。

 诚信向善。最基本的,就是不作恶,bitget坚决不割韭菜,也不允许其他人来bitg et平台割韭菜。成立至今,bitget经历了太多可以赚取暴利的风口,ICO、IEO、C X盘等等,bitget都"完美错过",bitget是"不想"而非"不能",bitget希望用 户可以感受到bitget的诚意。合作分享。让用户、合作方,甚至bitget的员工可以 分享平台成长的红利。用户,bitget会给到体验金、活动奖金、bitget的周边礼品 等;针对一些合作伙伴,bitget很好的分享机制,并设立了个性化的扶持基金等; 另外,在bitget平台,有一半以上的员工持有公司的股份,在Bitget,年薪百万的9 0后并不少见。

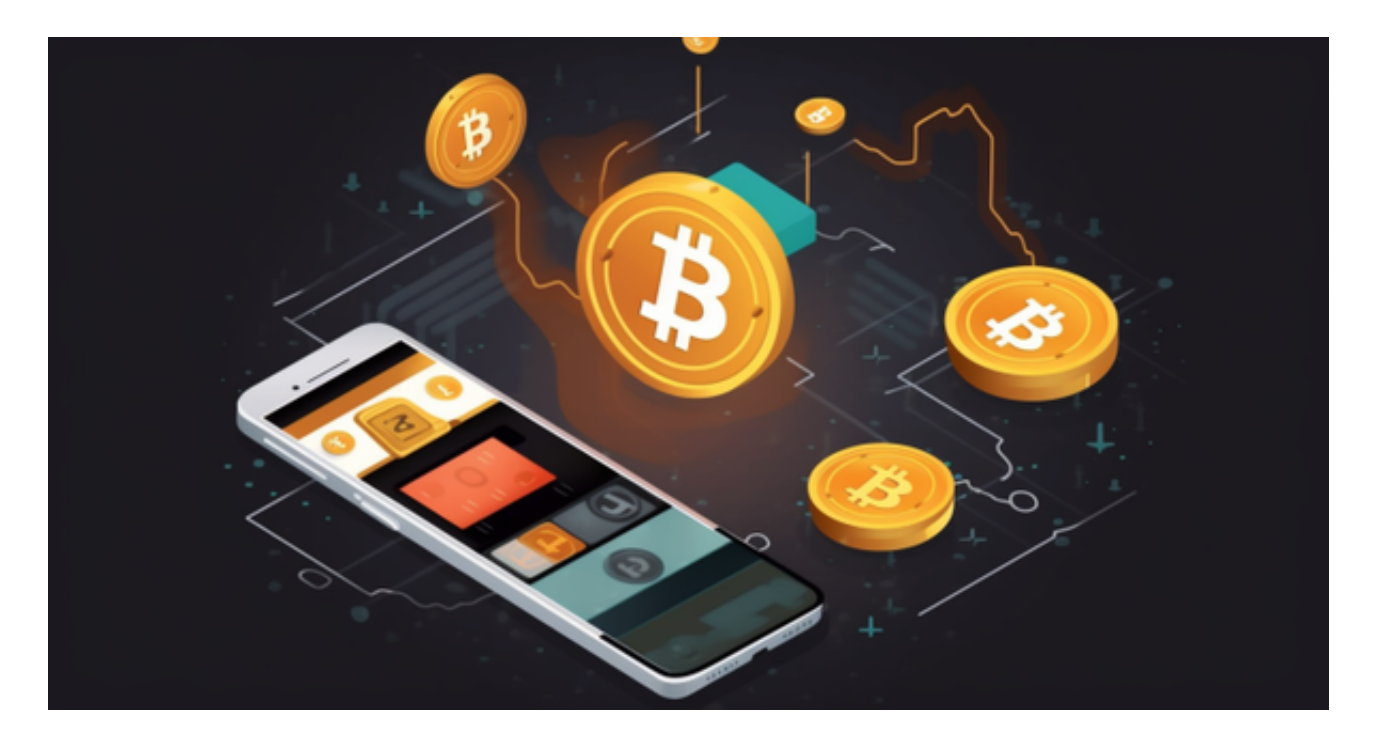

 对于关注数字货币市场的投资者,推荐下载Bitget APP,方便实时了解数字货币的行情走势和最新消息。

Bitget下载详细教程

1. 首先, 在应用商店或者Bitget官网查找下载链接, 点击下载Bitget APP。注意 ,建议从官方渠道下载,以免下载不安全的APP,导致资金被盗等问题。

2. 下载完成后, 点击安装以启动APP, 会出现登录/注册页面。

3. 如果已经注册了Bitget账户,则可以直接输入账户名和密码进行登录, 如果还 没有,则需要点击注册按钮进行注册。

4. 进入注册流程后, 请按照提示输入个人信息(如用户名、密码、手机号码、邮 箱等)并进行实名认证。

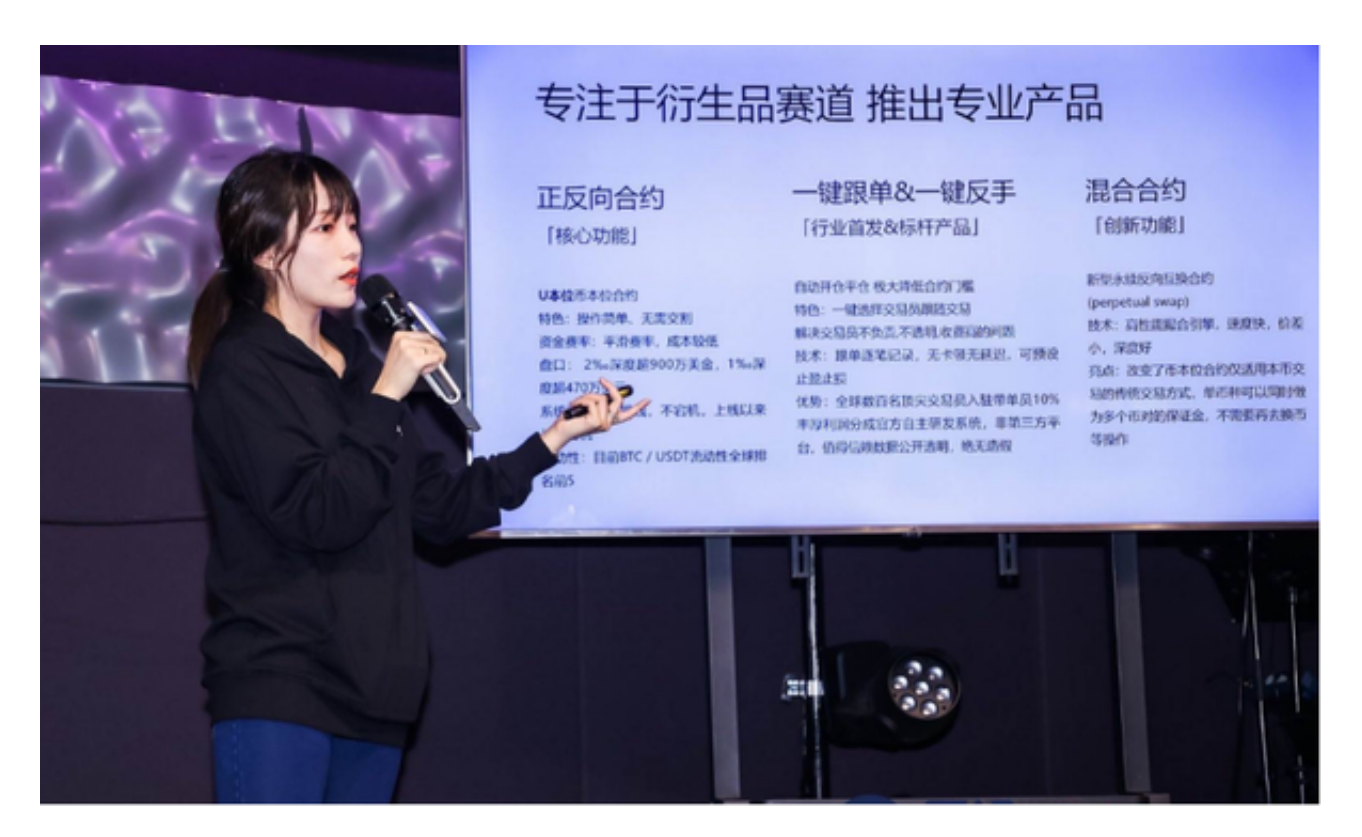

5. 在进行实名认证时,请仔细阅读相关提示,上传真实的个人身份证件和银行卡 等资料。实名认证通过后,您才能在平台上使用各种数字资产交易功能。

6. 下载并安装完成后, 登录账号即可进入Bitget平台进行数字资产交易, 充提币 、查看交易数据等操作。

7.点击"用户中心",可以查看您的账户信息,包括个人资料、API密钥等;点击 "社区",可以参与Bitget上的社区讨论,了解币圈动态;点击"我的收藏",可 以查看您收藏的币种;